# Cluster Server Agent for IBM InfoSphere DataStage Installation and Configuration Guide

Linux, Solaris

5.1

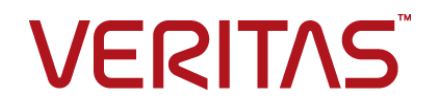

## Cluster Server Agent for IBM InfoSphere DataStage Installation and Configuration Guide

The software described in this book is furnished under a license agreement and may be used only in accordance with the terms of the agreement.

Agent Version: 5.1

Document version: 5.1 Rev 0

### Legal Notice

Copyright © 2015 Symantec Corporation. All rights reserved.

Symantec, the Symantec Logo, the Checkmark Logo, Veritas, the Veritas Logo, InfoScale, CommandCentral, NetBackup, Enterprise Vault, and LiveUpdate are trademarks or registered trademarks of Symantec Corporation or its affiliates in the U.S. and other countries. Other names may be trademarks of their respective owners.

The product described in this document is distributed under licenses restricting its use, copying, distribution, and decompilation/reverse engineering. No part of this document may be reproduced in any form by any means without prior written authorization of Symantec Corporation and its licensors, if any.

THE DOCUMENTATION IS PROVIDED "AS IS" AND ALL EXPRESS OR IMPLIED CONDITIONS, REPRESENTATIONS AND WARRANTIES, INCLUDING ANY IMPLIED WARRANTY OF MERCHANTABILITY, FITNESS FOR A PARTICULAR PURPOSE OR NON-INFRINGEMENT, ARE DISCLAIMED, EXCEPT TO THE EXTENT THAT SUCH DISCLAIMERS ARE HELD TO BE LEGALLY INVALID. SYMANTEC CORPORATION SHALL NOT BE LIABLE FOR INCIDENTAL OR CONSEQUENTIAL DAMAGES IN CONNECTION WITH THE FURNISHING, PERFORMANCE, OR USE OF THIS DOCUMENTATION. THE INFORMATION CONTAINED IN THIS DOCUMENTATION IS SUBJECT TO CHANGE WITHOUT NOTICE.

The Licensed Software and Documentation are deemed to be commercial computer software as defined in FAR 12.212 and subject to restricted rights as defined in FAR Section 52.227-19 "Commercial Computer Software - Restricted Rights" and DFARS 227.7202, "Rights in Commercial Computer Software or Commercial Computer Software Documentation", as applicable, and any successor regulations. Any use, modification, reproduction release, performance, display or disclosure of the Licensed Software and Documentation by the U.S. Government shall be solely in accordance with the terms of this Agreement.

Symantec Corporation 350 Ellis Street Mountain View, CA 94043

<http://www.symantec.com>

## Technical Support

<span id="page-2-0"></span>Symantec Technical Support maintains support centers globally. Technical Support's primary role is to respond to specific queries about product features and functionality. The Technical Support group also creates content for our online Knowledge Base. The Technical Support group works collaboratively with the other functional areas within Symantec to answer your questions in a timely fashion. For example, the Technical Support group works with Product Engineering and Symantec Security Response to provide alerting services and virus definition updates.

Symantec's support offerings include the following:

- A range of support options that give you the flexibility to select the right amount of service for any size organization
- Telephone and/or Web-based support that provides rapid response and up-to-the-minute information
- Upgrade assurance that delivers software upgrades
- Global support purchased on a regional business hours or 24 hours a day, 7 days a week basis
- Premium service offerings that include Account Management Services

For information about Symantec's support offerings, you can visit our website at the following URL:

### [www.symantec.com/business/support/index.jsp](http://www.symantec.com/business/support/index.jsp)

All support services will be delivered in accordance with your support agreement and the then-current enterprise technical support policy.

### Contacting Technical Support

Customers with a current support agreement may access Technical Support information at the following URL:

### [www.symantec.com/business/support/contact\\_techsupp\\_static.jsp](http://www.symantec.com/business/support/contact_techsupp_static.jsp)

Before contacting Technical Support, make sure you have satisfied the system requirements that are listed in your product documentation. Also, you should be at the computer on which the problem occurred, in case it is necessary to replicate the problem.

When you contact Technical Support, please have the following information available:

- Product release level
- Hardware information
- Available memory, disk space, and NIC information
- Operating system
- Version and patch level
- Network topology
- Router, gateway, and IP address information
- Problem description:
	- Error messages and log files
	- Troubleshooting that was performed before contacting Symantec
	- Recent software configuration changes and network changes

### Licensing and registration

If your Symantec product requires registration or a license key, access our technical support Web page at the following URL:

[www.symantec.com/business/support/](http://www.symantec.com/business/support/)

### Customer service

Customer service information is available at the following URL:

[www.symantec.com/business/support/](http://www.symantec.com/business/support/)

Customer Service is available to assist with non-technical questions, such as the following types of issues:

- Questions regarding product licensing or serialization
- Product registration updates, such as address or name changes
- General product information (features, language availability, local dealers)
- Latest information about product updates and upgrades
- Information about upgrade assurance and support contracts
- Information about the Symantec Buying Programs
- Advice about Symantec's technical support options
- Nontechnical presales questions
- Issues that are related to CD-ROMs or manuals

### Support agreement resources

If you want to contact us regarding an existing support agreement, please contact the support agreement administration team for your region as follows:

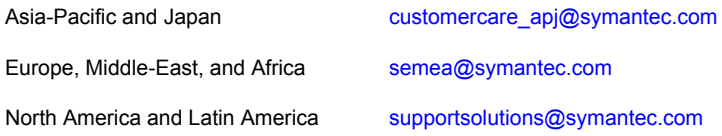

### Documentation

Product guides are available on the media in PDF format. Make sure that you are using the current version of the documentation. The document version appears on page 2 of each guide. The latest product documentation is available on the Symantec website.

### <https://sort.symantec.com/documents>

Your feedback on product documentation is important to us. Send suggestions for improvements and reports on errors or omissions. Include the title and document version (located on the second page), and chapter and section titles of the text on which you are reporting. Send feedback to:

### [doc\\_feedback@symantec.com](mailto:doc_feedback@symantec.com)

For information regarding the latest HOWTO articles, documentation updates, or to ask a question regarding product documentation, visit the Storage and Clustering Documentation forum on Symantec Connect.

[https://www-secure.symantec.com/connect/storage-management/](https://www-secure.symantec.com/connect/storage-management/forums/storage-and-clustering-documentation) [forums/storage-and-clustering-documentation](https://www-secure.symantec.com/connect/storage-management/forums/storage-and-clustering-documentation)

### About Symantec Connect

Symantec Connect is the peer-to-peer technical community site for Symantec's enterprise customers. Participants can connect and share information with other product users, including creating forum posts, articles, videos, downloads, blogs and suggesting ideas, as well as interact with Symantec product teams and Technical Support. Content is rated by the community, and members receive reward points for their contributions.

<http://www.symantec.com/connect/storage-management>

## Contents Louis

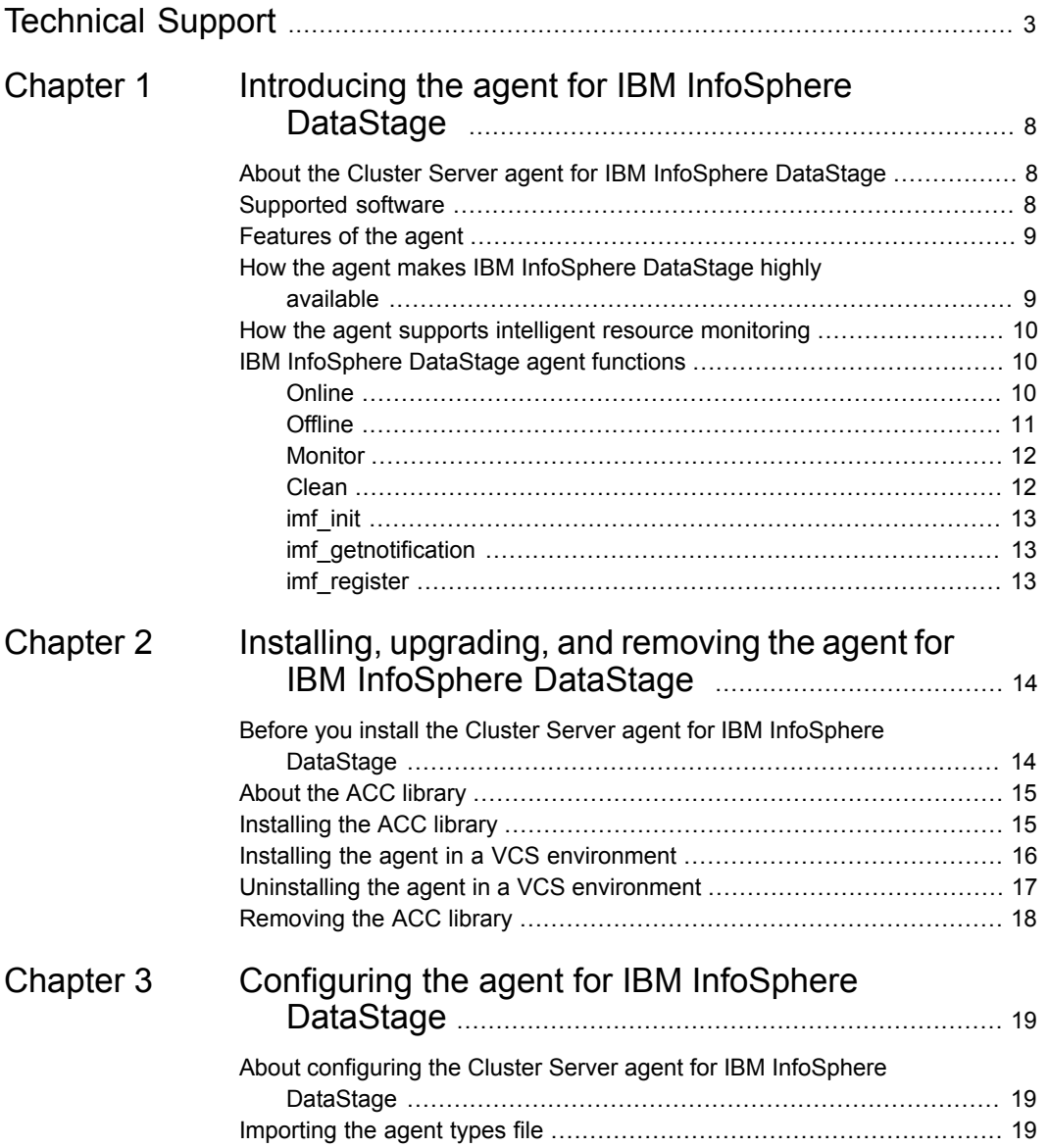

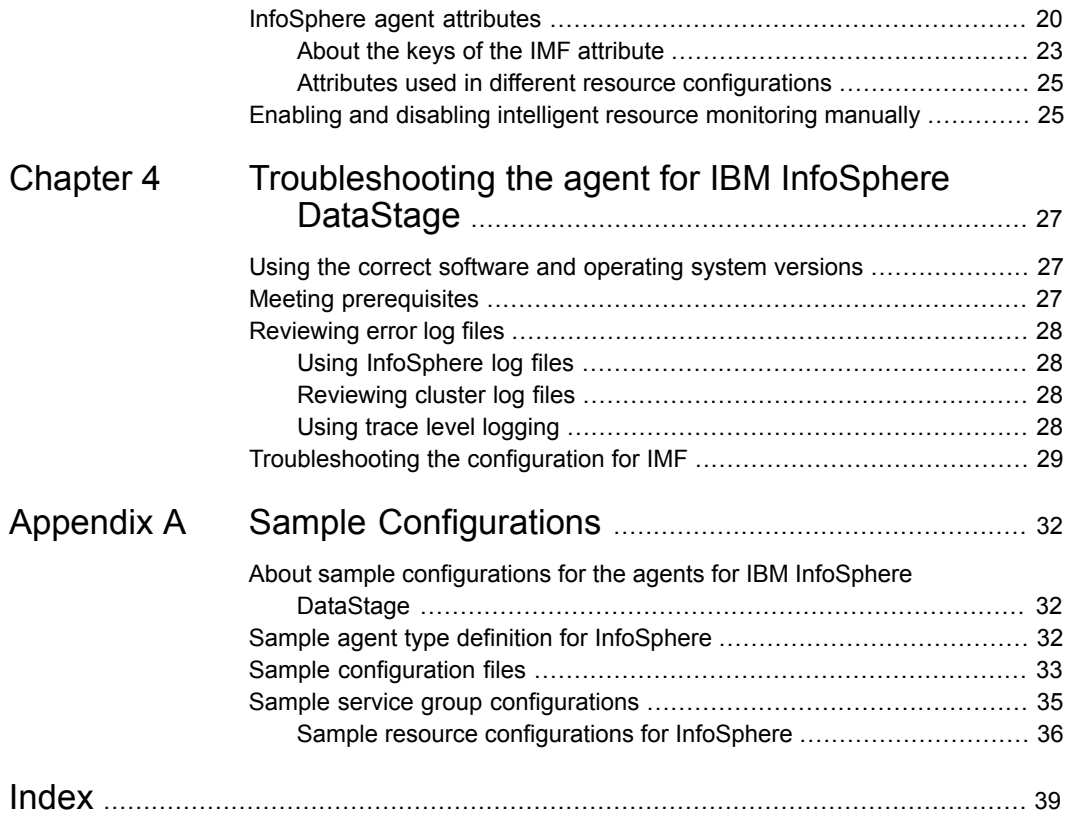

## Chapter

# <span id="page-7-0"></span>Introducing the agent for IBM InfoSphere DataStage

This chapter includes the following topics:

- [About the Cluster Server agent for IBM InfoSphere DataStage](#page-7-1)
- [Supported software](#page-7-2)
- **[Features of the agent](#page-8-0)**
- [How the agent makes IBM InfoSphere DataStage highly available](#page-8-1)
- <span id="page-7-1"></span>[How the agent supports intelligent resource monitoring](#page-9-0)
- [IBM InfoSphere DataStage agent functions](#page-9-1)

## <span id="page-7-3"></span>**About the Cluster Server agent for IBM InfoSphere DataStage**

<span id="page-7-2"></span>The Cluster Server (VCS) agent for IBM InfoSphere DataStage provides high availability for InfoSphere DataStage components in a cluster. The agent monitors specific InfoSphere DataStage components, such as DS Engine, ASB Agent, and ASB Logging Agent. The agent brings these components online, takes them offline and, in case of a failure, shuts the components down.

## **Supported software**

For information on the software versions that the Cluster Server agent for IBM InfoSphere DataStage supports, see the Symantec Operations Readiness Tools (SORT) site: <https://sort.symantec.com/agents>.

## <span id="page-8-2"></span>**Features of the agent**

<span id="page-8-0"></span>The following are the features of the Cluster Server agent for IBM InfoSphere DataStage:

- Support for validation of attributes that are based on the agent functions The agent can validate attributes in each agent function before the actual data processing starts.
- Support for First Failure Data Capture (FFDC) In case of a fault, the agent generates a huge volume of the debug logs that enable troubleshooting of the fault.
- Support for Fast First Level Monitor (FFLM) The agent maintains PID files based on search patterns to expedite the monitoring process.
- Support for external user-supplied monitor utilities The agent enables user-specified monitor utilities to be plugged in, in addition to the built-in monitoring logic. This enables administrators to completely customize the monitoring of the application.
- Support for intelligent resource monitoring and poll-based monitoring The agent supports the Cluster Server Intelligent Monitoring Framework (IMF) feature. IMF allows the agent to register the resources to be monitored with the IMF notification module so as to receive immediate notification of resource state changes without having to periodically poll the resources.
- <span id="page-8-1"></span>■ Delayed agent function The agent manages the first monitor after online for slow initializing applications.

## **How the agent makes IBM InfoSphere DataStage highly available**

The agent provides the following levels of application monitoring:

■ Primary or Basic monitoring

This mode has Process check and Health check monitoring options. With the default Process check option, the agent verifies that the InfoSphere DataStage component processes are present in the process table. Process check cannot detect whether processes are in the hung or stopped states.

■ Secondary or Detail monitoring In this mode, the agent runs a utility to verify the status of the InfoSphere DataStage component. The agent detects application failure if the monitoring routine reports an improper function of the InfoSphere DataStage component

processes. When this application failure occurs, the InfoSphere DataStage component service group fails over to another node in the cluster.

In addition to these levels of application monitoring, the agent for IBM InfoSphere DataStage is IMF-aware and uses asynchronous monitoring framework (AMF) kernel driver for IMF notification.

<span id="page-9-0"></span>Thus, the agent ensures high availability for InfoSphere DataStage components.

## **How the agent supports intelligent resource monitoring**

With Intelligent Monitoring Framework (IMF), VCS supports intelligent resource monitoring in addition to the poll-based monitoring. Poll-based monitoring polls the resources periodically whereas intelligent monitoring performs asynchronous monitoring.

When an IMF-enabled agent starts up, the agent initializes the Asynchronous Monitoring Framework (AMF) kernel driver. After the resource is in a steady state, the agent registers with the AMF kernel driver, the details of the resource that are required to monitor the resource. For example, the agent for IBM InfoSphere DataStage registers the PIDs of the InfoSphere processes with the AMF kernel driver. The agent's imf\_getnotification function waits for any resource state changes. When the AMF kernel driver module notifies the imfare periodification function about a resource state change, the agent framework runs the monitor agent function to ascertain the state of that resource. The agent notifies the state change to VCS, which then takes appropriate action.

<span id="page-9-1"></span>You can enable or disable the intelligent resource monitoring functionality of the VCS agent for Cluster Server manually. See ["Enabling and disabling intelligent](#page-24-1) [resource monitoring manually"](#page-24-1) on page 25.

<span id="page-9-2"></span>Refer to the *Cluster Server Administrator's Guide* for more information.

## <span id="page-9-3"></span>**IBM InfoSphere DataStage agent functions**

The operations or functions that the Cluster Server Agent for InfoSphere can perform are described as follows:

**Online** 

The online function performs the following tasks:

■ Verifies that the required attributes are set correctly.

- Verifies that the InfoSphere DataStage component is not already online. If the component is online, the online operation exits immediately.
- If any InfoSphere DataStage component processes remain, the operation kills these processes using the user name associated with the specific resource.
- Depending on the InfoSphere DataStage component that is configured, the agent attempts to start the InfoSphere DataStage component with the command:

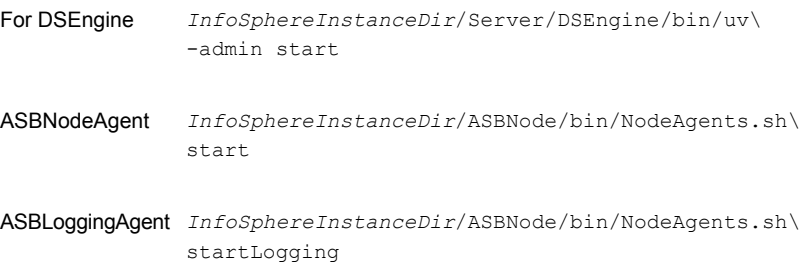

The command always gets executed in the context of User.

- <span id="page-10-0"></span>■ Checks if the server has started up completely.
- Gives the control back to HAD.

## <span id="page-10-1"></span>**Offline**

The offline function performs the following tasks:

- Verifies that the required attributes are set correctly.
- Verifies that the InfoSphere DataStage component is not offline. If the instance is already offline, the operation verifies if any processes belonging to this InfoSphere resource exist.
- Depending on the InfoSphere DataStage component that is configured, the agent attempts to stop the InfoSphere DataStage component with the command:

```
InfoSphereInstanceDir/Server/DSEngine/bin/uv\
              -admin stop
For DSEngine
InfoSphereInstanceDir/ASBNode/bin/NodeAgents.sh\
ASBNodeAgent
              stopAgent
ASBLoggingAgent InfoSphereInstanceDir/ASBNode/bin/NodeAgents.sh\
              stop
```
The command always gets executed in the context of User.

- Kills any existing processes that belong to this InfoSphere DataStage component.
- <span id="page-11-0"></span>Gives the control back to HAD.

### <span id="page-11-3"></span>Monitor

The monitor function monitors the states of the InfoSphere servers on all nodes within the cluster. The operation performs the following tasks:

The monitor function conducts a first-level check to determine that the InfoSphere server processes are running on the system in the cluster. If the first-level check does not find these processes running on the node, the check exits immediately and reports the instance as OFFLINE.

The agent for InfoSphere also supports Intelligent Monitoring Framework (IMF) in the first-level check. IMF enables intelligent resource monitoring. See ["How](#page-9-0) [the agent supports intelligent resource monitoring"](#page-9-0) on page 10. You can use the MonitorFreq key of the IMF attribute to specify the frequency at which the agent invokes the monitor function.

- If in-depth monitoring is enabled, the monitor operation conducts a second-level check. During this check, the agent attempts to see if the InfoSphere DataStage component is listening on the port of a particular host by using the socket method.
- <span id="page-11-1"></span>■ Depending upon the value of the MonitorProgram attribute, the monitor operation can perform a customized check using a user-supplied monitoring utility.

## <span id="page-11-2"></span>Clean

In case of a failure or after an unsuccessful attempt to bring an InfoSphere DataStage component online or take an InfoSphere DataStage component offline, the clean operation performs the following tasks:

■ Depending on the InfoSphere DataStage component that is configured, the agent attempts to gracefully shut down the InfoSphere DataStage component with the command:

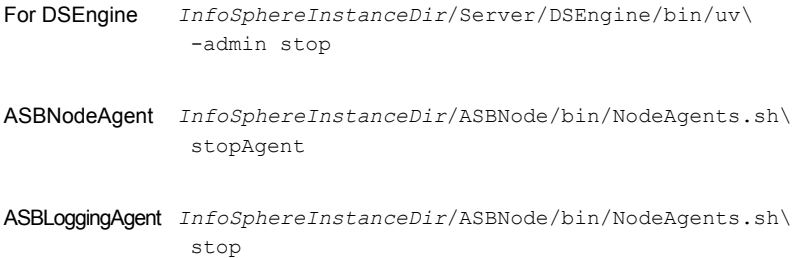

The command always gets executed in the context of User.

- Kills any remaining processes pertaining to this InfoSphere instance.
- <span id="page-12-0"></span>Gives the control back to HAD.

## <span id="page-12-4"></span>imf\_init

<span id="page-12-1"></span>This function initializes the IBM InfoSphere DataStage agent to interface with the AMF kernel driver, which is the IMF notification module for the agent for IBM InfoSphere DataStage. This function runs when the agent starts up.

## <span id="page-12-3"></span>imf getnotification

<span id="page-12-2"></span>This function gets notifications about resource state changes. This function runs after the agent initializes with the AMF kernel module. This function continuously waits for notification and takes action on the resource upon notification.

## <span id="page-12-5"></span>imf\_register

This function registers or unregisters resource entities with the AMF kernel module. This function runs for each resource after the resource goes into a steady state—online or offline.

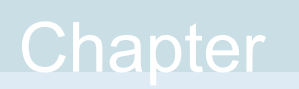

# <span id="page-13-0"></span>Installing, upgrading, and removing the agent for IBM InfoSphere DataStage

This chapter includes the following topics:

- [Before you install the Cluster Server agent for IBM InfoSphere DataStage](#page-13-1)
- [About the ACC library](#page-14-0)
- [Installing the ACC library](#page-14-1)
- <span id="page-13-1"></span>[Installing the agent in a VCS environment](#page-15-0)
- [Uninstalling the agent in a VCS environment](#page-16-0)
- [Removing the ACC library](#page-17-0)

## <span id="page-13-2"></span>**Before you install the Cluster Server agent for IBM InfoSphere DataStage**

You must install the Cluster Server agent for IBM InfoSphere DataStage on all the systems that will host InfoSphere service groups.

Before you install the agent for IBM InfoSphere DataStage, ensure that the following prerequisites are met.

- Install and configure Cluster Server. For more information on installing and configuring Cluster Server, refer to the Cluster Server installation and configuration guides.
- Install the latest version of ACC Library.

<span id="page-14-0"></span>To install or update the ACC Library package, locate the library and related documentation in the Agent Pack tarball, See ["Installing the ACC library"](#page-14-1) on page 15.

## <span id="page-14-2"></span>**About the ACC library**

The operations of a Cluster Server agent depend on a set of Perl modules known as the ACC library. The library must be installed on each system in the cluster that runs the agent. The ACC library contains common, reusable functions that perform tasks, such as process identification, logging, and system calls.

Instructions to install or remove the ACC library on a single system in the cluster are given in the following sections. The instructions assume that the ACCLib tar file has already been extracted.

<span id="page-14-1"></span>**Note:** The LogDbg attribute should be used to enable debug logs for the ACCLib-based agents when the ACCLib version is 6.2.0.0 or later and VCS version is 6.2 or later.

## <span id="page-14-3"></span>**Installing the ACC library**

Install the ACC library on each system in the cluster that runs an agent that depends on the ACC library.

### **To install the ACC library**

- **1** Log in as a superuser.
- **2** Download ACC Library.

You can download either the complete Agent Pack tar file or the individual ACCLib tar file from the Symantec Operations Readiness Tools (SORT) site ([https://sort.symantec.com/agents\)](https://sort.symantec.com/agents).

**3** If you downloaded the complete Agent Pack tar file, navigate to the directory containing the package for the platform running in your environment.

Linux *cd1*/linux/generic/vcs/application/acc\_library/*version*\_library/rpms Solaris *cd1*/solaris/*dist\_arch*/vcs/application/acc\_library/*version*\_library/pkgs

- **4** If you downloaded the individual ACCLib tar file, navigate to the pkgs directory (for AIX and Solaris), or rpms directory (for Linux).
- **5** Install the package. Enter **Yes**, if asked to confirm overwriting of files in the existing package.

```
# rpm -i \backslashVRTSacclib-VersionNumber-GA_GENERIC.noarch.rpm
Linux
Solaris # pkgadd -d VRTSacclib.pkg
```
<span id="page-15-0"></span>**Note:** The LogDbg attribute should be used to enable debug logs for the ACCLib-based agents when the ACCLib version is 6.2.0.0 or later and VCS version is 6.2 or later.

## <span id="page-15-1"></span>**Installing the agent in a VCS environment**

Install the agent for IBM InfoSphere DataStage on each node in the cluster.

### **To install the agent in a VCS environment**

**1** Download the agent from the Symantec Operations Readiness Tools (SORT) site: <https://sort.symantec.com/agents>.

You can download either the complete Agent Pack tar file or an individual agent tar file.

- **2** Uncompress the file to a temporary location, say /tmp.
- **3** If you downloaded the complete Agent Pack tar file, navigate to the directory containing the package for the platform running in your environment.

```
cd1/linux/generic/vcs/application/infosphere_agent/
        vcs_version/version_agent/rpms
Linux
        cd1/solaris/dist_arch/vcs/application/infosphere_agent/
        vcs_version/version_agent/pkgs
Solaris
```
If you downloaded the individual agent tar file, navigate to the pkgs directory (for AIX and Solaris), or rpms directory (for Linux).

**4** Log in as a superuser.

**5** Install the package.

```
# rpm -ihv \
            VRTSinfosphere-AgentVersion-GA_GENERIC.noarch.rpm
Linux
Solaris # pkgadd -d . VRTSinfosphere
```
<span id="page-16-0"></span>**6** After installing the agent package, you must import the agent type configuration file.

## <span id="page-16-1"></span>**Uninstalling the agent in a VCS environment**

You must uninstall the agent for IBM InfoSphere DataStage from a cluster while the cluster is active.

### **To uninstall the agent in a VCS environment**

- **1** Log in as a superuser.
- **2** Set the cluster configuration mode to read/write by running the following command from any node in the cluster:

# haconf -makerw

**3** Remove all InfoSphere resources from the cluster. Run the following command to verify that all resources have been removed:

# hares -list Type=InfoSphere

**4** Remove the agent type from the cluster configuration by running the following command from any node in the cluster:

# hatype -delete InfoSphere

Removing the agent's type file from the cluster removes the include statement for the agent from the  $_{\text{main,cf}}$  file, but the agent's type file is not removed from the cluster configuration directory. You can remove the agent's type file later from the cluster configuration directory.

**5** Save these changes. Then set the cluster configuration mode to read-only by running the following command from any node in the cluster:

# haconf -dump -makero

**6** Use the platform's native software management program to remove the agent for IBM InfoSphere DataStage from each node in the cluster.

Run the following command to uninstall the agent:

<span id="page-17-0"></span>Linux # rpm -e VRTSinfosphere Solaris # pkgrm VRTSinfosphere

## <span id="page-17-1"></span>**Removing the ACC library**

Perform the following steps to remove the ACC library.

### **To remove the ACC library**

- **1** Ensure that all agents that use ACC library are removed.
- **2** Run the following command to remove the ACC library package.

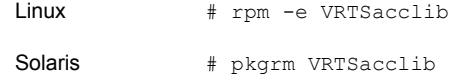

## Chapter

# <span id="page-18-0"></span>Configuring the agent for IBM InfoSphere DataStage

This chapter includes the following topics:

- [About configuring the Cluster Server agent for IBM InfoSphere DataStage](#page-18-1)
- [Importing the agent types file](#page-18-2)
- <span id="page-18-1"></span>[InfoSphere agent attributes](#page-19-0)
- [Enabling and disabling intelligent resource monitoring manually](#page-24-1)

## **About configuring the Cluster Server agent for IBM InfoSphere DataStage**

After installing the Cluster Server agent for IBM InfoSphere DataStage, you must import the agent type configuration file. After importing this file, review the attributes table that describes the resource type and its attributes, and then create and configure InfoSphere resources.

<span id="page-18-2"></span>To view the sample agent type definition and service groups configuration:

See ["About sample configurations for the agents for IBM InfoSphere DataStage"](#page-31-1) on page 32.

## <span id="page-18-3"></span>**Importing the agent types file**

To use the agent for IBM InfoSphere DataStage, you must import the agent types file into the cluster.

You can import the agent types file using the Cluster Server graphical user interface or via the command line interface.

### **To import the agent types file using the VCS graphical user interface**

- **1** Start the Cluster Manager and connect to the cluster on which the agent is installed.
- **2** Click **File > Import Types**.
- **3** In the Import Types dialog box, select the following file:

Linux /etc/VRTSagents/ha/conf/InfoSphere/InfoSphereTypes.cf

Solaris SPARC /etc/VRTSagents/ha/conf/InfoSphere/InfoSphereTypes51.cf

- **4** Click **Import**.
- **5** Save the VCS configuration.

The InfoSphere agent type is now imported to the VCS engine.

You can now create InfoSphere resources. For additional information about using the VCS GUI, refer to the *Cluster Server Administrator's Guide*.

**To import the agent types file using the Cluster Server command line interface (CLI):**

- **1** Log on to any one of the systems in the cluster as the superuser.
- **2** Run the following command:

# sh /etc/VRTSagents/ha/conf/InfoSphere/InfoSphereTypes.cmd

<span id="page-19-0"></span>**3** To verify that the agent types file is successfully imported to the VCS engine, run the following command:

# hatype -display InfoSphere

You can now create InfoSphere resources.

## <span id="page-19-1"></span>**InfoSphere agent attributes**

Refer to the required and optional attributes while configuring the agent for InfoSphere.

[Table 3-1](#page-20-0) lists the required attributes for the InfoSphere agent.

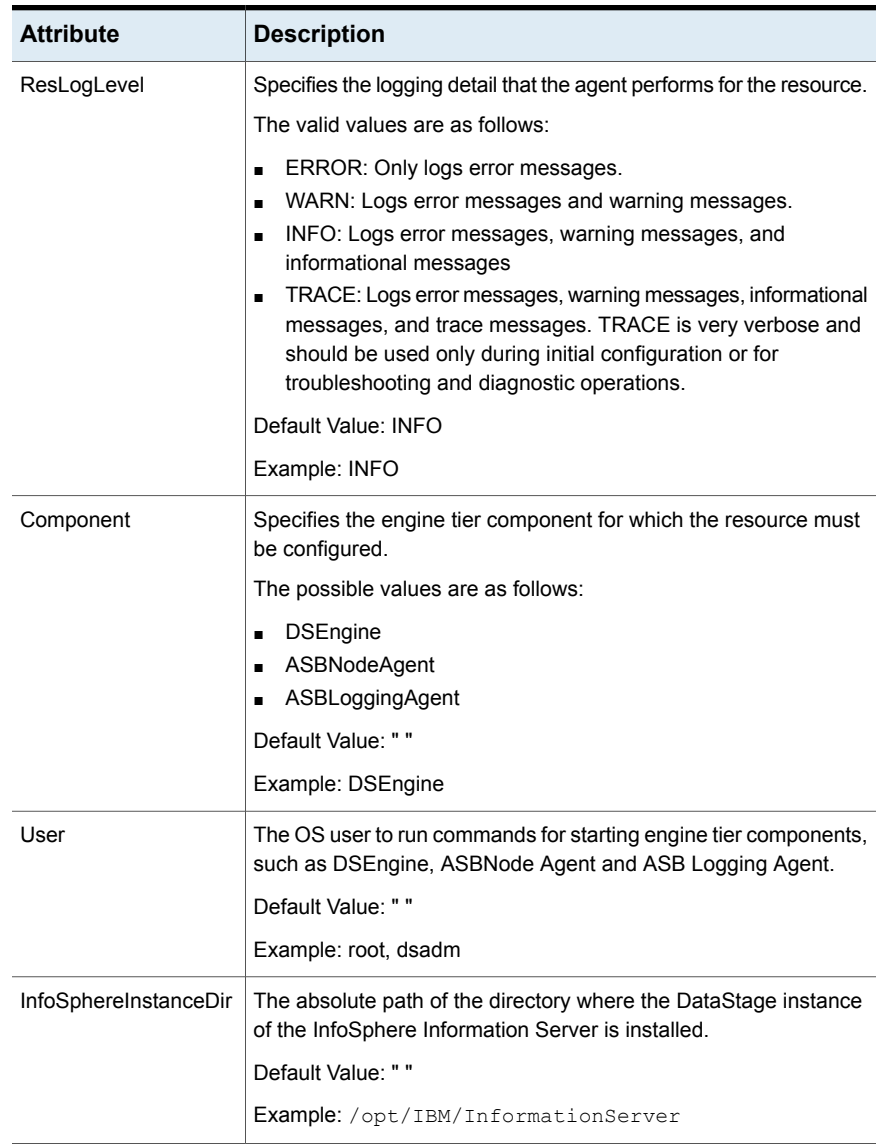

<span id="page-20-0"></span>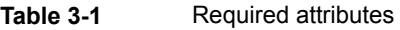

| <b>Attribute</b>   | <b>Description</b>                                                                                                    |
|--------------------|----------------------------------------------------------------------------------------------------|
| InfoSphereInstance | The unique identification tag (ITAG) or the instance name that was<br>specified when the instance was created.            |
|                    | You must configure this attribute only if the DSEngine InfoSphere<br>DataStage component is configured.                   |
|                    | Default Value: " "                                                                                                    |
|                    | Example: ade                                                                                                    |
| EnvFile            | Full path of the file that the agent sources to set the environment<br>before executing any DataStage server commands.    |
|                    | Symantec recommends storing the file on shared disk. The following<br>shell environments are supported: ksh, sh, and csh. |
|                    | You must configure this attribute only if the DSEngine InfoSphere<br>DataStage component is configured.                   |
|                    | Default Value: ""                                                                                                    |
|                    | Example:<br>/opt/IBM/InformationServer/Server/DSEngine/dsenv                                                              |

**Table 3-1** Required attributes *(continued)*

<span id="page-21-0"></span>[Table 3-2](#page-21-0) lists the optional attributes for the InfoSphere agent.

| <b>Attribute</b> | <b>Description</b>                                                                                                    |
|------------------|----------------------------------------------------------------------------------------------------|
| HostName         | The virtual host name for this InfoSphere instance. The client side<br>components use this host name to connect to the server side<br>components. |
|                  | This attribute is used for in-depth monitoring of InfoSphere<br>DataStage components.                                                             |
|                  | Default Value: ""                                                                                                    |
|                  | Example: localhost, myhostname.mydomain.com, 92.168.1.100                                                                                         |
| Port             | The port number that is allocated to a specific engine tier<br>component.                                                                         |
|                  | This attribute is used for in-depth monitoring of InfoSphere<br>DataStage components.                                                             |
|                  | Default Value: ""                                                                                                    |
|                  | Example: 31538 (for DSEngine Port)                                                                                                    |

**Table 3-2** Optional attributes

| <b>Attribute</b>    | <b>Description</b>                                                                                                    |
|---------------------|----------------------------------------------------------------------------------------------------|
| MonitorProgram      | Absolute path name of an external, user-supplied monitor<br>executable.                                                                                                    |
|                     | For information about setting this attribute:                                                                                                    |
|                     | Default Value: ""                                                                                                    |
|                     | Example 1.: ServerRoot/bin/myMonitor.pl                                                                                                    |
|                     | Example 2.: ServerRoot/bin/myMonitor.sh arg1 arg2                                                                                                    |
| LevelTwoMonitorFreq | This type-level attribute specifies the frequency at which the agent<br>for this resource type must perform second-level or detailed<br>monitoring. You can also override the value of this attribute at the<br>resource level. The value indicates the number of monitor cycles<br>after which the agent will monitor the InfoSphere DataStage<br>component in detail. |
|                     | For example, the value 5 indicates that the agent will monitor the<br>InfoSphere DataStage component in detail after every five online<br>monitor intervals.                                                                                                    |
|                     | Type and dimension: integer-scalar                                                                                                    |
|                     | Default: 0                                                                                                    |
| <b>IMF</b>          | This type-level attribute determines if the agent must perform<br>intelligent resource monitoring. You can also override the value<br>of this attribute at the resource level. See "About the keys of the<br>IMF attribute" on page 23.                                                                                                    |
| <b>IMFRegList</b>   | An ordered list of attributes whose values are registered with the<br>IMF notification module. The attribute values can be overriden at<br>the resource level.                                                                                                    |

**Table 3-2** Optional attributes *(continued)*

## About the keys of the IMF attribute

<span id="page-22-0"></span>The IMF type-level attribute uses the following keys:

| <b>Key</b>         | <b>Description</b>                                                                                                    |
|--------------------|----------------------------------------------------------------------------------------------------|
| Mode               | Define this attribute to enable or disable intelligent resource monitoring.<br>Valid values are as follows:                                                                                                    |
|                    | 0—Does not perform intelligent resource monitoring<br>1—Performs intelligent resource monitoring for offline resources and<br>п<br>performs poll-based monitoring for online resources<br>2—Performs intelligent resource monitoring for online resources and<br>$\blacksquare$<br>performs poll-based monitoring for offline resources<br>3-Performs intelligent resource monitoring for both online and for<br>offline resources. |
|                    | <b>Note:</b> The agent for IBM InfoSphere DataStage supports intelligent<br>resource monitoring for online resources only. Hence, Mode should be<br>set to either 0 or 2.                                                                                                    |
|                    | Default: 2                                                                                                    |
| MonitorFreq        | This key value specifies the frequency at which the agent invokes the<br>monitor agent function. The value of this key is an integer.                                                                                                    |
|                    | You can set this key to a non-zero value for cases where the agent<br>requires to perform both poll-based and intelligent resource monitoring.                                                                                                    |
|                    | If the value is 0, the agent does not perform poll-based process check<br>monitoring.                                                                                                    |
|                    | After the resource registers with the AMF kernel driver, the agent calls<br>the monitor agent function as follows:                                                                                                    |
|                    | After every (MonitorFreq x MonitorInterval) number of seconds for<br>$\blacksquare$<br>online resources                                                                                                    |
|                    | After every (MonitorFreq x OfflineMonitorInterval) number of seconds<br>$\blacksquare$<br>for offline resources                                                                                                    |
|                    | Default: 5                                                                                                    |
| RegisterRetryLimit | If you enable intelligent resource monitoring, the agent invokes the<br>imf_register agent function to register the resource with the AMF kernel<br>driver.                                                                                                    |
|                    | The value of the RegisterRetryLimit key determines the number of times<br>the agent must retry registration for a resource. If the agent cannot register<br>the resource within the limit that is specified, then intelligent monitoring<br>is disabled until the resource state changes or the value of the Mode key<br>changes.                                                                                                   |
|                    | Default: 3                                                                                                    |

**Table 3-3** IMF attribute keys

## Attributes used in different resource configurations

<span id="page-24-0"></span>For each resource configuration, some attributes may be used by the agent and others may not be used. Use the following tables to figure out which attributes must be configured for your resource depending on the required configuration for your resource.

In these tables, the following conventions hold true:

- "Yes" implies that the attribute is mandatory for the given configuration.
- "Opt" implies that configuring the attribute is optional for the given configuration.
- "-" implies that the attribute is not used by the agent for the given configuration.

<span id="page-24-2"></span>[Table 3-4](#page-24-2) shows the attributes used in different resource configurations.

**Table 3-4** Attributes used in different resource configurations

| <b>Attribute</b>      | <b>DSEngine</b> |                              | ASBNodeAgent   ASBLoggingAgent |
|-----------------------|-----------------|------------------------------|--------------------------------|
| ResLogLevel           | Yes             | Yes                          | Yes                            |
| Component             | Yes             | Yes                          | Yes                            |
| User                  | Yes             | Yes                          | Yes                            |
| InfoSphereInstanceDir | Yes             | Yes                          | Yes                            |
| InfoSphereInstance    | Yes             | $\overline{\phantom{0}}$     | $\overline{\phantom{a}}$       |
| EnvFile               | Yes             | $\qquad \qquad \blacksquare$ | $\overline{\phantom{a}}$       |
| Hostname              | Opt             | Opt                          | Opt                            |
| Port                  | Opt             | Opt                          | Opt                            |
| MonitorProgram        | Opt             | Opt                          | Opt                            |
| LevelTwoMonitorFreq   | Opt             | Opt                          | Opt                            |

## <span id="page-24-1"></span>**Enabling and disabling intelligent resource monitoring manually**

The intelligent resource monitoring feature is enabled by default. Review the following procedures to enable or disable intelligent resource monitoring manually.

The IMF resource type attribute determines whether an IMF-aware agent must perform intelligent resource monitoring.

#### **To enable intelligent resource monitoring manually**

**1** Make the VCS configuration writable.

# haconf -makerw

**2** Run the following command to enable intelligent resource monitoring of online resources:

# hatype -modify InfoSphere IMF -update Mode 2

- **3** If required, change the values of the MonitorFreq key and the RegisterRetryLimit key of the IMF attribute.
- **4** Save the VCS configuration.

# haconf -dump -makero

- **5** Restart the agent. Run the following commands on each node.
	- # haagent -stop *agent\_name* -force -sys *sys\_name*
	- # haagent -start *agent\_name* -sys *sys\_name*

#### **To disable intelligent resource monitoring manually**

**1** Make the VCS configuration writable.

# haconf -makerw

**2** To disable intelligent resource monitoring for all the resources of a certain type, run the following command:

```
# hatype -modify InfoSphere IMF -update Mode 0
```
**3** To disable intelligent resource monitoring for a specific resource, run the following command:

# hares -override *resource\_name* IMF

- # hares -modify *resource\_name* IMF -update Mode 0
- **4** Save the VCS configuration.

```
# haconf -dump -makero
```
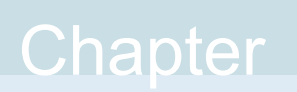

# <span id="page-26-0"></span>Troubleshooting the agent for IBM InfoSphere **DataStage**

This chapter includes the following topics:

- [Using the correct software and operating system versions](#page-26-1)
- **[Meeting prerequisites](#page-26-2)**
- <span id="page-26-1"></span>[Reviewing error log files](#page-27-0)
- [Troubleshooting the configuration for IMF](#page-28-0)

## <span id="page-26-4"></span>**Using the correct software and operating system versions**

<span id="page-26-2"></span>Ensure that you use correct software and operating system versions.

For information on the software versions that the agent for IBM InfoSphere DataStage supports, see the Symantec Operations Readiness Tools (SORT) site: [https://sort.symantec.com/agents.](https://sort.symantec.com/agents)

## <span id="page-26-3"></span>**Meeting prerequisites**

Before installing the agent for IBM InfoSphere DataStage, ensure that the following prerequisites are met.

For example, you must install the ACC library on VCS before installing the agent for IBM InfoSphere DataStage.

<span id="page-27-0"></span>See ["Before you install the Cluster Server agent for IBM InfoSphere DataStage"](#page-13-1) on page 14.

## <span id="page-27-5"></span>**Reviewing error log files**

<span id="page-27-1"></span>If you face problems while using InfoSphere or the agent for IBM InfoSphere DataStage, use the log files described in this section to investigate the problems.

### <span id="page-27-6"></span>Using InfoSphere log files

If an instance of the InfoSphere server component faces problems, you can access the server log files to further diagnose the problem. The log files are located in the following directories:

- *<ISInstallDir>*/Server/PXEngine/java
- *<ISInstallDir>*/logs
- <span id="page-27-2"></span>■ *<ISInstallDir>*/ASBNode/logs
- *<ISInstallDir>*/ASBNode/install/logs

### <span id="page-27-4"></span>Reviewing cluster log files

In case of problems while using the agent for IBM InfoSphere DataStage, you can access the engine log file for more information about a particular resource. The engine log file is located at /var/VRTSvcs/log/engine A.log.

<span id="page-27-3"></span>For a long running cluster, the log files are rotated as engine\_B.log, engine\_C.log, and so on. The most-recent engine logs are present in the engine A.log file.

## <span id="page-27-7"></span>Using trace level logging

The ResLogLevel attribute controls the level of logging that is written in a cluster log file for each InfoSphere resource. You can set this attribute to TRACE, which enables very detailed and verbose logging.

The LogDbg attribute should be used to enable the debug logs for the ACCLib-based agents when the ACCLIB version is 6.2.0.0 or later and the VCS version is 6.2 or later.

#### **To localize ResLogLevel attribute for a resource**

- **1** Identify the resource for which you want to enable detailed logging.
- **2** Localize the ResLogLevel attribute for the identified resource:

# hares -local *Resource\_Name* ResLogLevel

**3** Set the ResLogLevel attribute to TRACE for the identified resource:

```
# hares -modify Resource_Name ResLogLevel TRACE -sys SysA
```
- **4** Test the identified resource. The function reproduces the problem that you are attempting to diagnose.
- **5** Set the ResLogLevel attribute back to INFO for the identified resource:

```
# hares -modify Resource_Name ResLogLevel INFO -sys SysA
```
**6** Save the configuration changes.

```
# haconf -dump
```
**7** Review the contents of the log file.

You can also contact Symantec support for more help.

### **To enable debug logs for all resources of type InfoSphere**

◆ Enable the debug log.

# hatype -modify InfoSphere LogDbg DBG\_5

### **To override the LogDbg attribute at resource level**

<span id="page-28-0"></span>Override the LogDbg attribute at the resource level and enable the debug logs for the specific resource.

```
# hares -override InfoSphere LogDbg
```
<span id="page-28-1"></span># hares -modify InfoSphere LogDbg DBG\_5

## **Troubleshooting the configuration for IMF**

If you face problems with the IMF configuration or functionality, consider the following:

- Ensure that the following attributes are configured with appropriate values.
	- AgentFile
	- IMF
	- IMFRegList

If IMFRegList is not configured correctly, the IBM InfoSphere DataStage resources that have been registered for IMF get unregistered every time the monitor function is run.

- If you have configured the required attributes to enable the IBM InfoSphere DataStage agent for IMF, but the agent is still not IMF-enabled, restart the agent. The imf init function runs only when the agent starts up, so when you restart the agent, imf init runs and initializes the IBM InfoSphere DataStage agent to interface with the AMF kernel driver.
- You can run the following command to check the value of the MonitorMethod attribute and to verify that a resource is registered for IMF.

# hares -value *resource* MonitorMethod *system*

The MonitorMethod attribute specifies the monitoring method that the agent uses to monitor the resource:

- Traditional—Poll-based resource monitoring
- IMF—Intelligent resource monitoring
- You can use the amfstat to see a list of registered PIDs for an InfoSphere resource.

The amfstat command shows the PIDs monitored by the InfoSphere DataStage agent.

```
[root@vcslx202 tmp]# amfstat
AMF Status Report
Registered Reapers (2):
=======================
RID PID EVENT REAPER
50 4085 3 0 InfoSphere
Process ONLINE Monitors (3):
==============================
RID R RID PID GROUP
51 50 21453 infosphere_res
53 50 4516 infosphereASB_res
56 50 4363 infospherelog_res
```
The agent identifies the process for an InfoSphere DataStage component by applying pattern matching on the output of the  $ps -ef$  command. The patterns for the different InfoSphere DataStage component processes are:

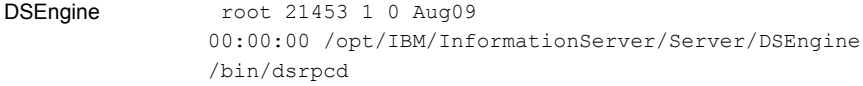

```
root 4516 4510 1 13:17
               00:00:11 /opt/IBM/InformationServer/ASBNode/apps
                /jre/bin/java...asb.agent..
ASBNodeAgent
ASBLoggingAgent root 4363 1 0 13:16
               00:00:02 /opt/IBM/InformationServer/ASBNode/apps
               /jre/bin/java ...
               logging.agent.LoggingAgentSocketImpl
```
■ Run the following command to set the ResLogLevel attribute to TRACE. When you set ResLogLevel to TRACE, the agent logs messages in the InfoSphere\_A.log file.

# hares -modify *ResourceName* ResLogLevel TRACE

■ Run the following command to view the content of the AMF in-memory trace buffer.

```
# amfconfig -p dbglog
```
Appendix **A**

# <span id="page-31-0"></span>Sample Configurations

This appendix includes the following topics:

- [About sample configurations for the agents for IBM InfoSphere DataStage](#page-31-1)
- [Sample agent type definition for InfoSphere](#page-31-2)
- <span id="page-31-1"></span>[Sample configuration files](#page-32-0)
- [Sample service group configurations](#page-34-0)

## **About sample configurations for the agents for IBM InfoSphere DataStage**

<span id="page-31-2"></span>The sample configuration graphically depicts the resource types, resources, and resource dependencies within the service group. Review these dependencies carefully before configuring the agents for IBM InfoSphere DataStage. For more information about these resource types, refer to the *Cluster Server Bundled Agents Reference Guide*.

## <span id="page-31-3"></span>**Sample agent type definition for InfoSphere**

The sample agent type definition for InfoSphere is as follows:

```
type InfoSphere (
        static boolean AEPTimeout = 1
        static str AgentFile = "/opt/VRTSvcs/bin/Script51Agent"
        static str AgentDirectory = "/opt/VRTSagents/ha/bin/InfoSphere"
        static str ArgList[] = { ResLogLevel, State, IState, Component,
        User, InfoSphereInstanceDir, EnvFile, InfoSphereInstance,
        Hostname, Port, MonitorProgram }
        str ResLogLevel = INFO
```

```
str Component
str User
str InfoSphereInstanceDir
str EnvFile
str InfoSphereInstance
str Hostname
int Port
str MonitorProgram
```
## <span id="page-32-1"></span>**Sample configuration files**

<span id="page-32-0"></span> $\lambda$ 

A sample main.cf file is as follows:

```
include "types.cf"
include "InfoSphereTypes.cf"
cluster infosphere_clus (
        UserNames = { admin = chiGheHe }
        Administrators = { admin, a }
        \lambdasystem NodeA(
        )
system NodeA (
        )
group InfoSphere_grp (
        SystemList = { NodeA = 0, NodeB = 1 }
        \lambdaInfoSphere infosphereASB_res (
                ResLogLevel = TRACE
                Component = ASBNodeAgent
                User = root
                InfoSphereInstanceDir = "/opt/IBM/InformationServer"
                Hostname = localhost
                Port = 31532\lambdaInfoSphere infosphere_res (
                ResLogLevel = TRACE
```

```
Component = DSEngine
                User = dsadm
                InfoSphereInstanceDir = "/opt/IBM/InformationServer"
                EnvFile = "/opt/IBM/InformationServer/Server/DSEngine
                /dsenv"
                InfoSphereInstance = ade
                Hostname = localhost
                Port = 31539\lambdaInfoSphere infospherelog_res (
                ResLogLevel = TRACE
                Component = ASBLoggingAgent
                User = root
                InfoSphereInstanceDir = "/opt/IBM/InformationServer"
                Hostname = localhost
                Port = 31533\lambdaVolume vol_res (
                Volume = infosphere_dg_vol
                DiskGroup = infosphere_dg
                \lambdaDiskGroup dg_res (
                DiskGroup = infosphere_dg_vol
                \lambdaMount mount_res (
                MountPoint = "/opt/IBM/InformationServer"
                BlockDevice = "/dev/vx/dsk/infosphere_dg
                /infosphere_dg_vol"
                FSType = ext4MountOpt = rw
                FsckOpt = " - y"\lambdaIP ip_res (
Device = eth0Address = "10.209.76.140"
NetMask = "255.255.252.0"
      NIC nic_res (
Device = eth0
```
 $\lambda$ 

 $\lambda$ 

infosphereASB\_res requires infospherelog\_res infospherelog\_res requires mount\_res infosphere\_res requires mount\_res infosphere\_res requires ip\_res infospherelog\_res requires ip\_res ip\_res requires nic\_res mount\_res requires vol\_res vol\_res requires dg\_res

## <span id="page-34-1"></span>**Sample service group configurations**

<span id="page-34-0"></span>[Figure A-1](#page-35-1) shows a service group with the ASB Node Agent, ASB Logging Agent, and DS Engine InfoSphere DataStage components running in a VCS environment.

<span id="page-35-1"></span>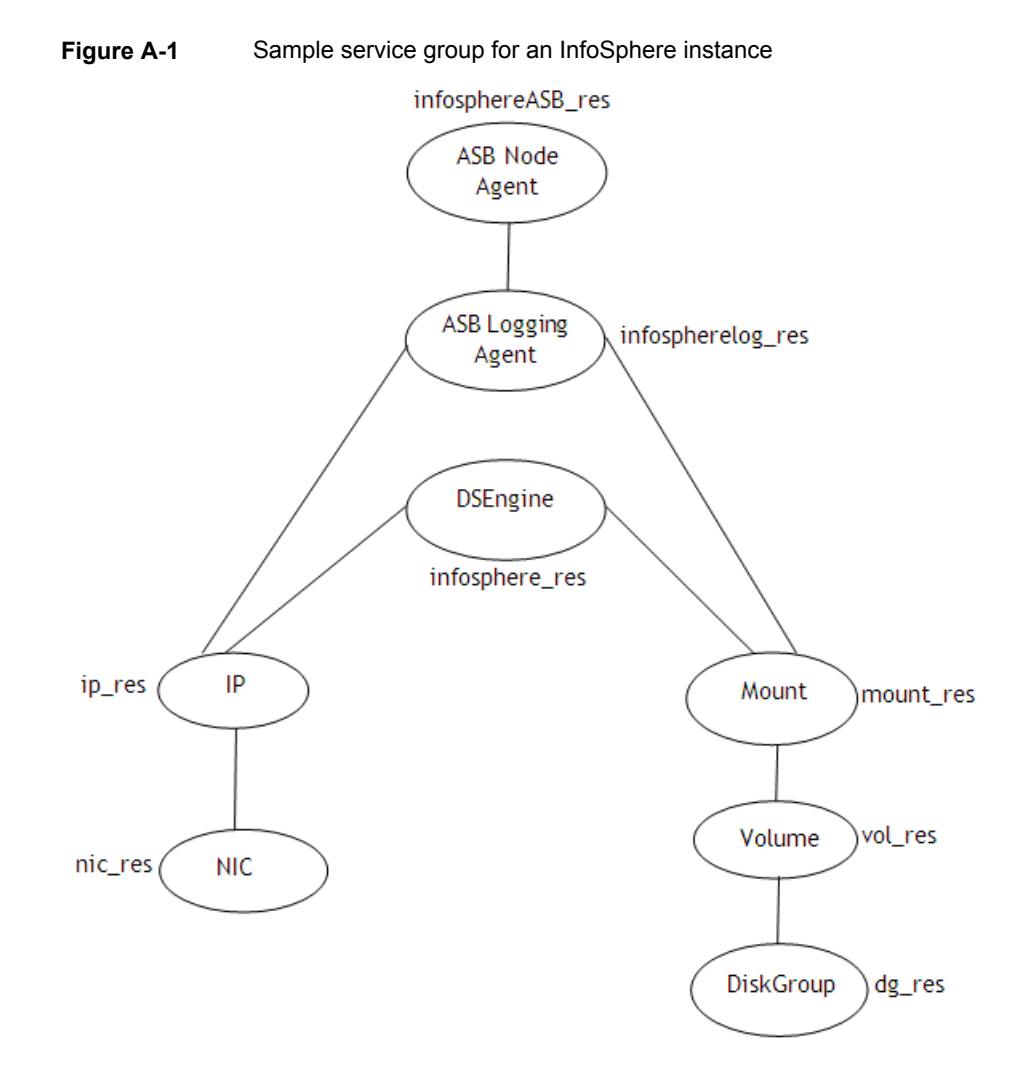

## Sample resource configurations for InfoSphere

<span id="page-35-0"></span>The following tables show the sample resource configurations for different InfoSphere DataStage components:

**Table A-1** Sample resource configurations for DS Engine

| <b>Attribute</b> | <b>Sample Value</b> |
|------------------|---------------------|
| Component        | <b>DSEngine</b>     |

| <b>Attribute</b>      | <b>Sample Value</b>                              |
|-----------------------|--------------------------------------------------|
| User                  | Dsadm                                            |
| Hostname              | localhost                                        |
| Port                  | 31539                                            |
| InfoSphereInstanceDir | /opt/IBM/InformationServer                       |
| InfoSphereInstance    | ade                                              |
| EnvFile               | /opt/IBM/InformationServer/Server/DSEngine/dsenv |

**Table A-1** Sample resource configurations for DS Engine *(continued)*

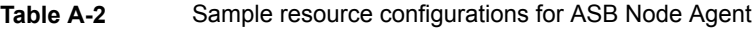

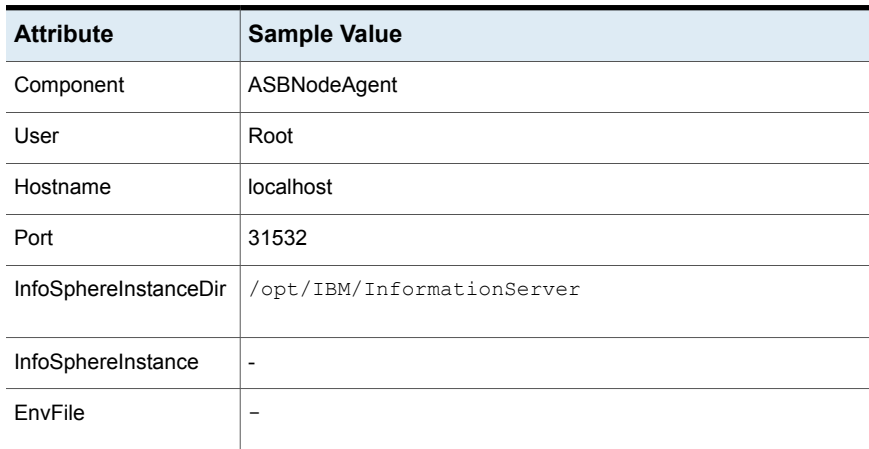

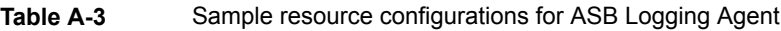

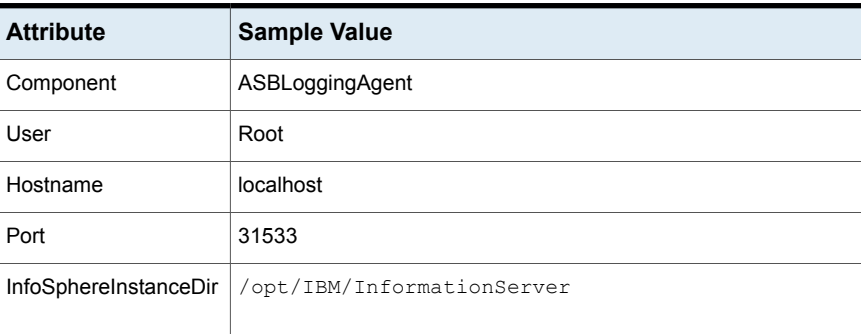

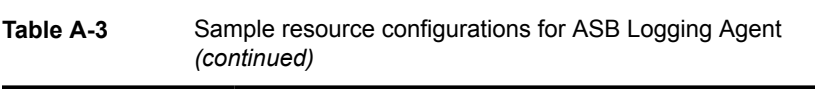

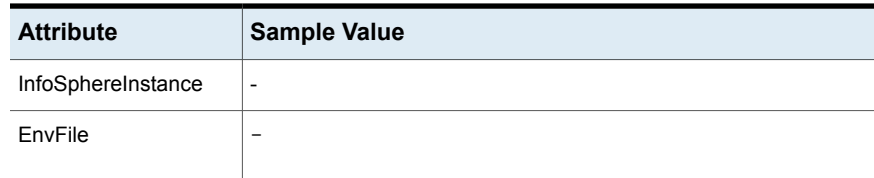

## Index

### <span id="page-38-0"></span>**A**

about ACC library [15](#page-14-2) ACC library installing [15](#page-14-3) removing [18](#page-17-1) agent attributes [20](#page-19-1) clean function [12](#page-11-2) configuration [33](#page-32-1) features [9](#page-8-2) importing agent types file [19](#page-18-3) installing, VCS environment [16](#page-15-1) monitor function [12](#page-11-3) offline function [11](#page-10-1) online function [10](#page-9-3) overview [8](#page-7-3) service group configuration [35](#page-34-1) type definition [32](#page-31-3) uninstalling, VCS environment [17](#page-16-1) agent configuration file importing [19](#page-18-3) agent functions imf\_getnotification [13](#page-12-3) imf\_init [13](#page-12-4) imf\_register [13](#page-12-5) agent installation general requirements [14](#page-13-2) steps to install [16](#page-15-1)

### **I**

Intelligent Monitoring Framework (IMF) troubleshooting [29](#page-28-1)

using trace level logging [28](#page-27-7)

### **L**

logs reviewing cluster log files [28](#page-27-4) reviewing error log files [28](#page-27-5) using InfoSphere logs [28](#page-27-6)

## **T**

troubleshooting meeting prerequisites [27](#page-26-3) reviewing error log files [28](#page-27-5) reviewing cluster log files [28](#page-27-4) using InfoSphere log files [28](#page-27-6) using trace level logging [28](#page-27-7) using correct software [27](#page-26-4)

### **U**

uninstalling agent, VCS environment [17](#page-16-1)